## ダウンロードしたファイルを利用する

Filesを利用してダウンロードしたファイルを管理することができま す。

## ダウンロードしたファイルを管理する

## $\overline{1}$

ホーム画面を上にフリック/スワイプ → (■) (Files)

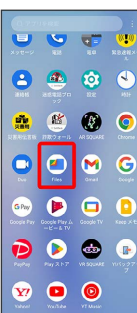

## $\overline{2}$

[見る] → ダウンロード

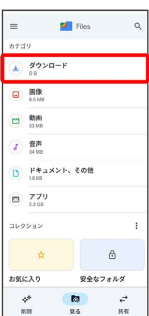

<mark>ジ</mark> ダウンロード画面が表示されます。